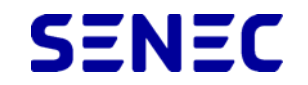

## Come attivare l'estensione di garanzia

Sistemi di accumulo SENEC.Home

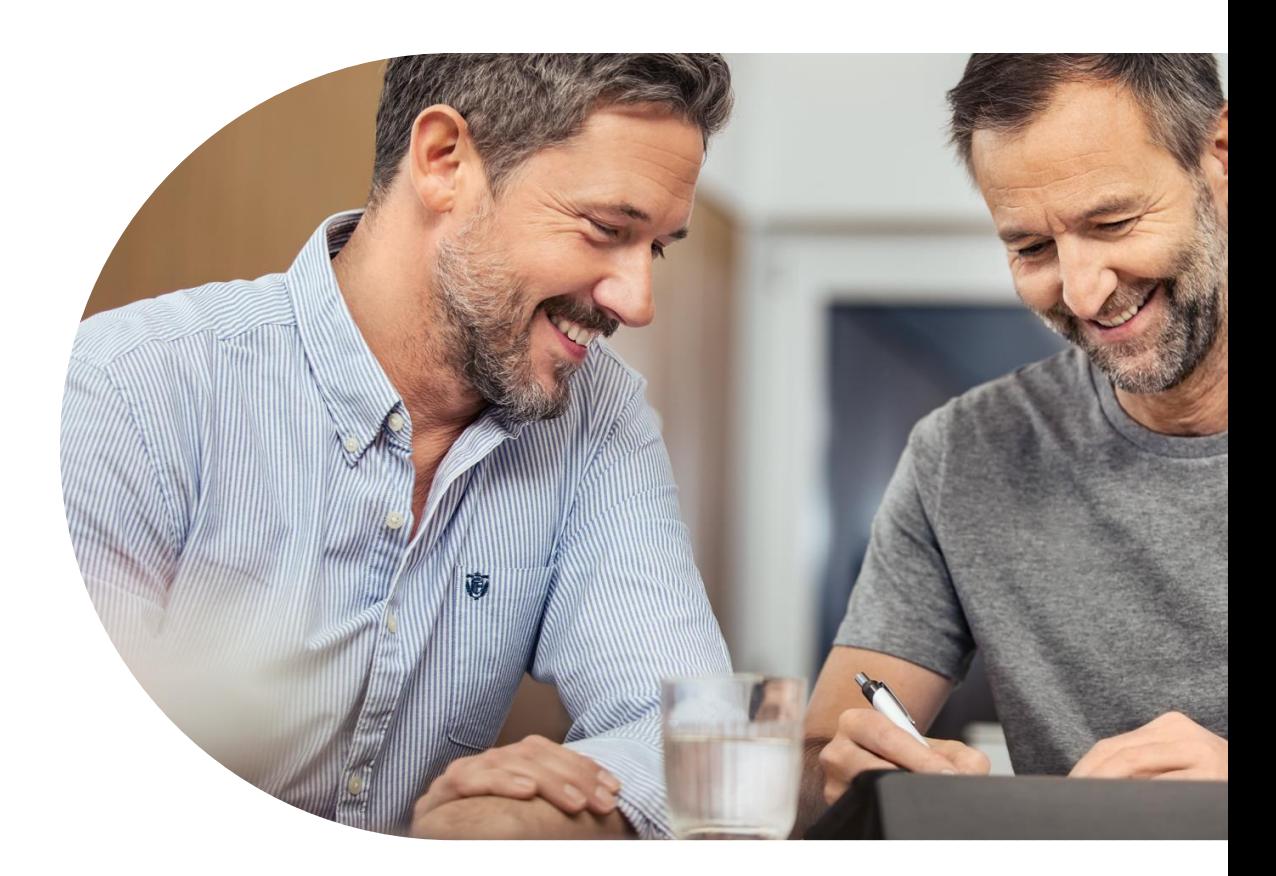

## Procedura di attivazione

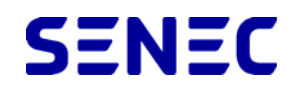

In caso di acquisto dell'estensione di garanzia, è necessario attivare il codice ricevuto dall'Internal Sales SENEC di riferimento.

- Accedere al portale my.senec.com con le proprie credenziali installatore
- Selezionare il sistema sul quale si vuole attivare il codice di estensione di garanzia
- Cliccare sulla voce **«Più»** del menù in alto a destra
- Selezionare **«Attivare il pacchetto aggiuntivo»**

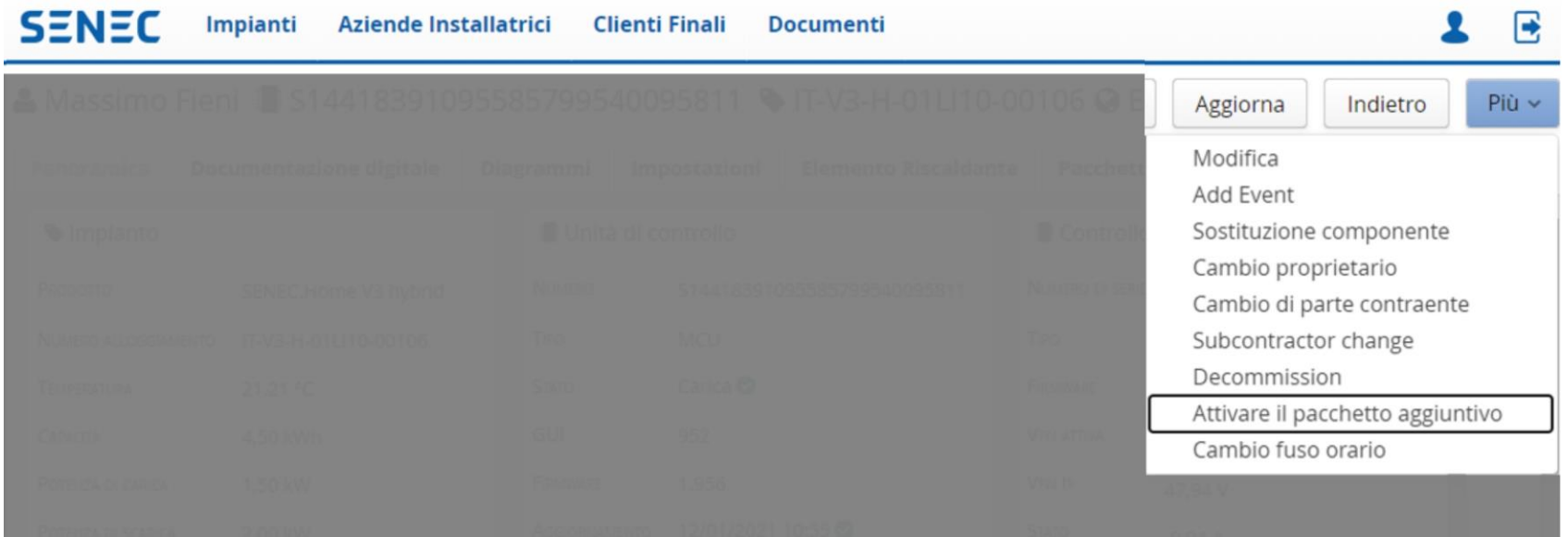

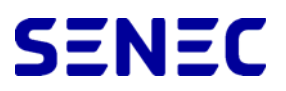

- Inserire il codice ricevuto nella finestra che compare. Il codice alfanumerico va riportato per intero, comprensivo dei segni "**-**" ogni 4 cifre. Di seguito un esempio di codice alfanumerico: "**2CB4-S8I5-5L81**"
- Cliccare su **«Riscattare»** (comparirà un «ok»)

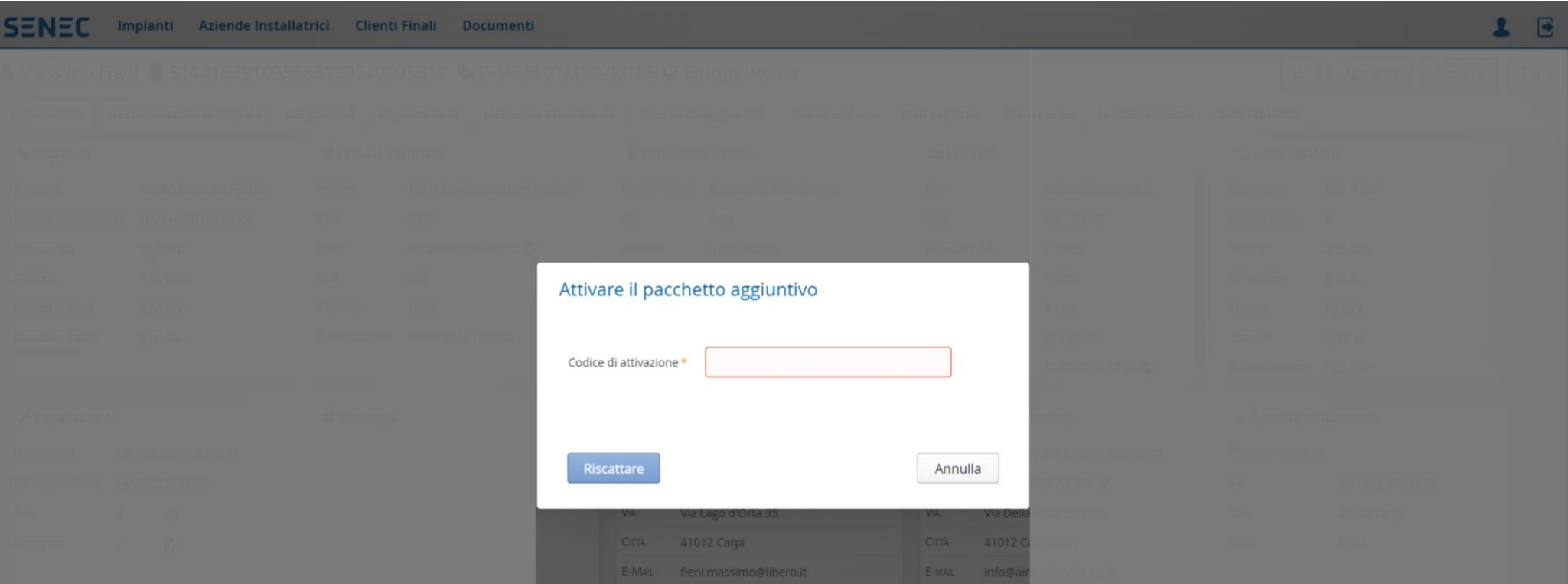

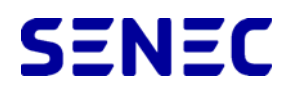

- Per controllare che il processo sia andato a buon fine, verificare, nella scheda generale del cliente, che sia presente la relativa finestra «**Pacchetto aggiuntivo**»
- Al termine dell'operazione, il cliente finale riceve un'email con il certificato di estensione garanzia

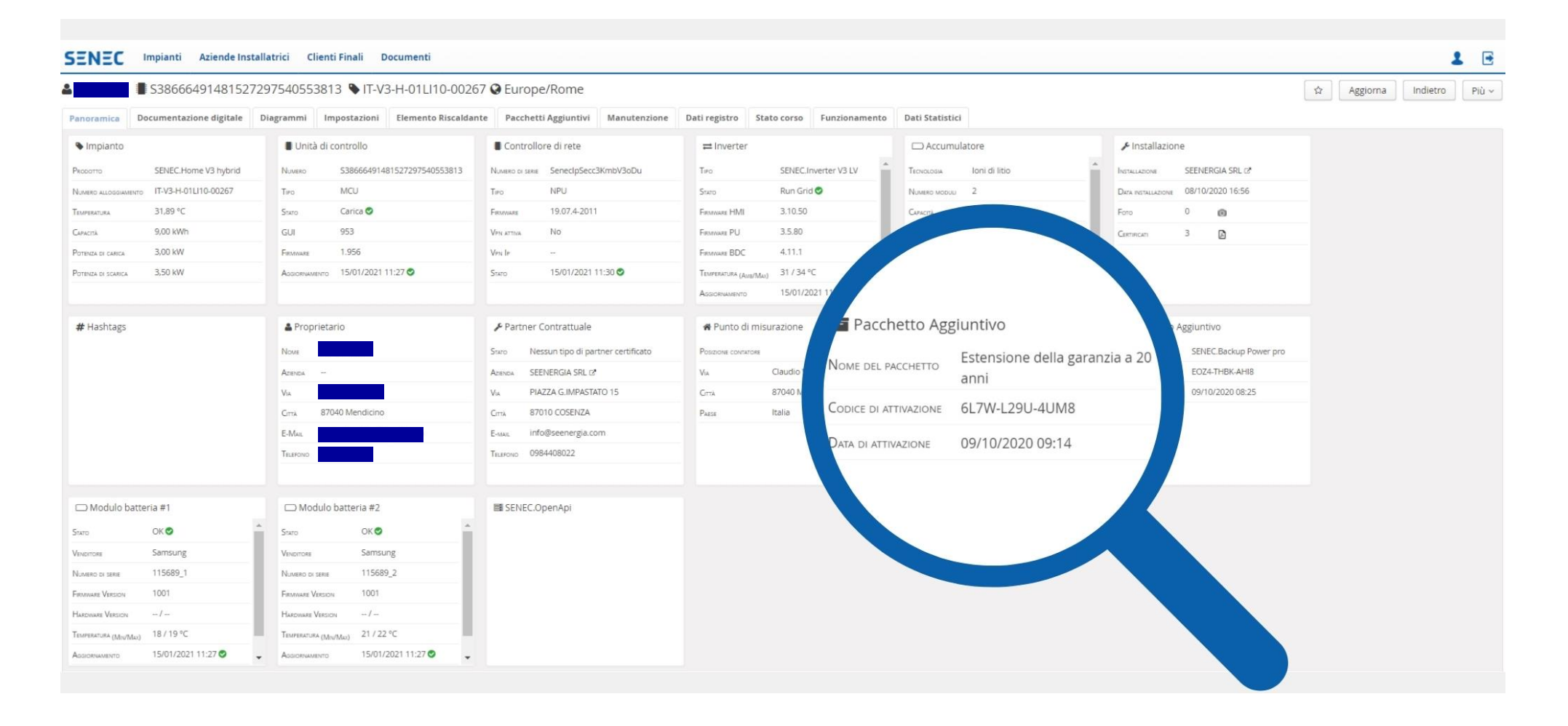

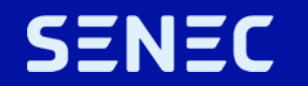

## Grazie per l'attenzione!

**SENEC Italia Srl**

N° verde 800 832 896 italia@senec.com www.senec.com/it www.senec-cloud.it